## **How to Make a Professional-Looking Digital Illustration Using Gimp**

*(The Cheat-Sheet) Prof. Kristen Palana*

This cheat-sheet comes from an in-person course I did with children ages 10-17 at *Thalun International School* in Yangon, Myanmar. If you follow the steps like a recipe in Gimp while following along in this online course, you should have a really cool illustration by the end.

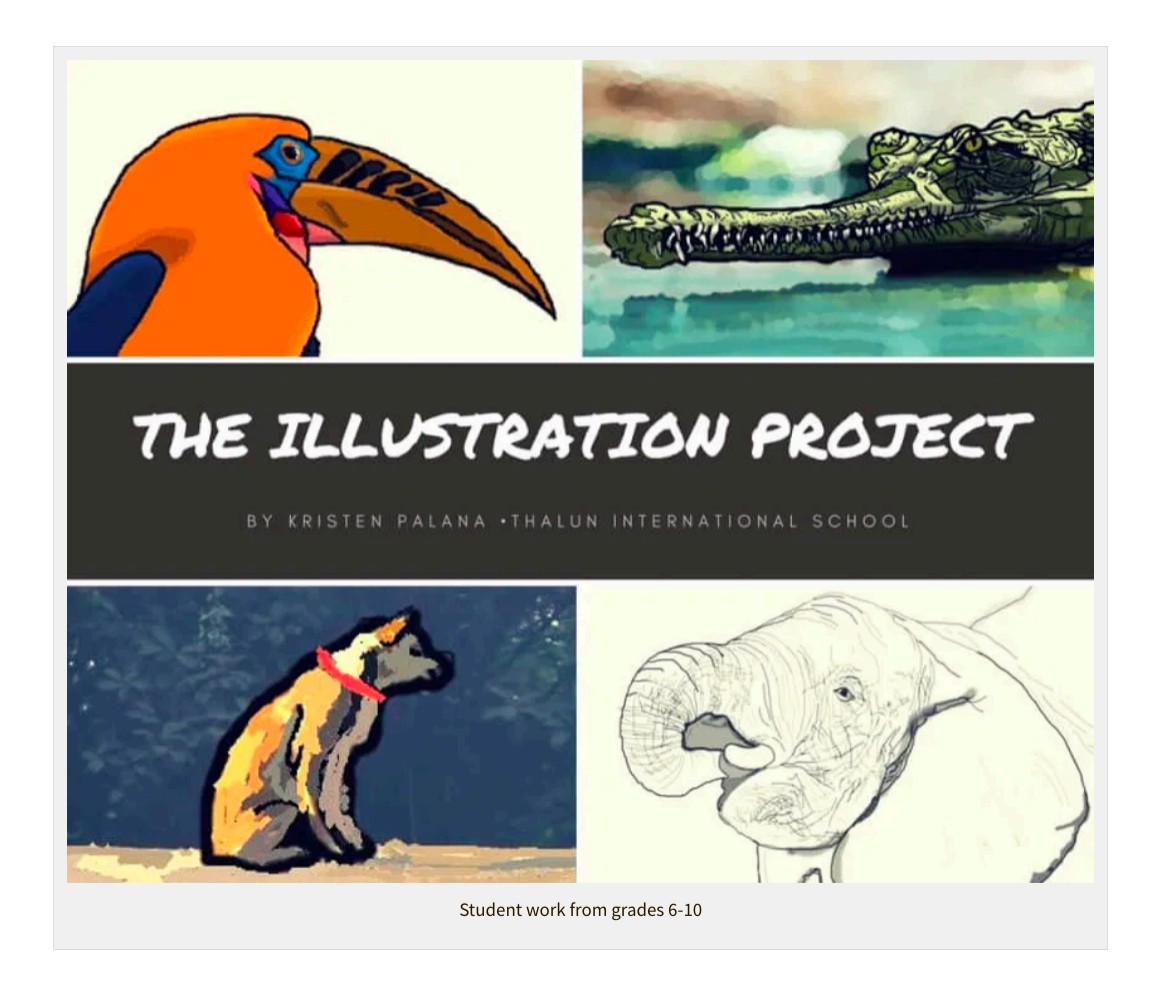

**1.)** Find a photo that you took yourself or that is royalty-free (preferably).

**2.)** Open Gimp. Choose in the menu: File-> Open -> (Choose your photo)

**3.)** Add a new layer. (It's the left button at the bottom of the layers menu.) -Give it a white background.

-Change layer order so your new layer is under your photo layer.

**4.)** Now click on your photo layer.

-Drop the transparency a little. (So you can more easily trace over your photo and see what you are doing)

-Lock the photo layer down. (Click the button that looks like a paintbrush and the four arrows button next to it to lock the layer from being edited or moved.)

**5.)** Add a new layer. Make this one transparent. -Move this layer so it's now the top layer. This will be our black and white line drawing layer.

**6.)** With your B&W line drawing layer selected, click the brush tool in the tool palette. Adjust size and color. Trace over your photo.

**7.)** If you want, change the fill color of your bottom layer. Turn the visibility off on your photo layer to see the emerging illustration.

**8.)** Add a new layer and put it under the B&W line drawing and over the photo. Use your brush to color your illustration in.

**9.)** Don't forget to save! Export as a .png or jpg file so you can use the image online or in a blog post.

---

**Practice makes perfect!** After you make your first illustration, try this recipe again and maybe try a different tool or setting or add your own ingredients to see what happens. The important thing is to have fun. Mistakes are encouraged and will make you a better artist as you also learn what NOT to do next time. :-)

Want to see more student work examples from my kid students? Visit here.

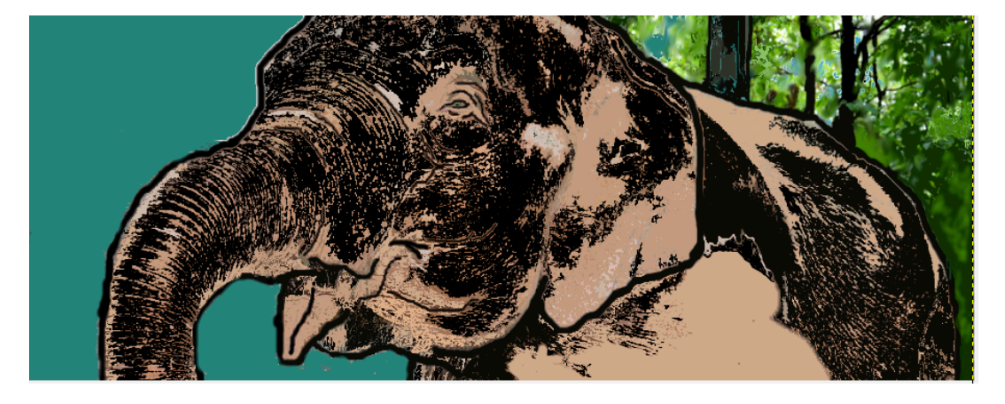

Digital illustration by Thora Thandar Aung -Grade 7